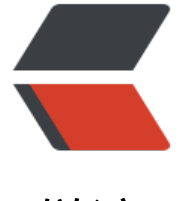

链滴

## 自动构建环境部署[之三](https://ld246.com) -----Jenkins 部署

- 作者: bingqilin89757
- 原文链接:https://ld246.com/article/1539151044648
- 来源网站:[链滴](https://ld246.com/member/bingqilin89757)
- 许可协议:[署名-相同方式共享 4.0 国际 \(CC BY-SA 4.0\)](https://ld246.com/article/1539151044648)

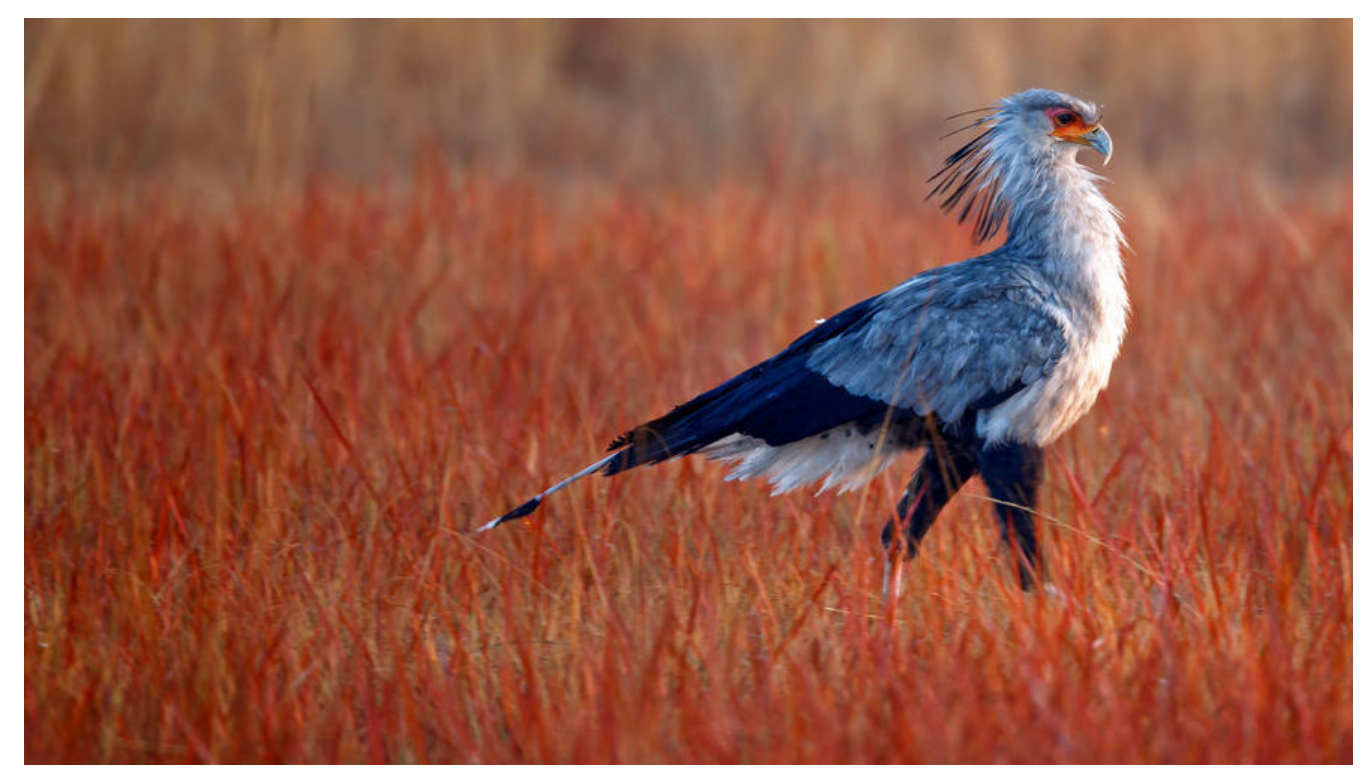

## **环境**

- MacOSX 10.12.6
- JDK 1.8.0\_161
- Tomcat 8.5.28

部署这个术语的描述就是,将Web应用,第三方WAR文件,或者你自己定制的Web应用,安装到To cat服务器上的整个过程.

## **步骤**

- 进入 jenkins下载页找到war包下载
- 直接将.war文件拷贝到tomcat的webapps目录下

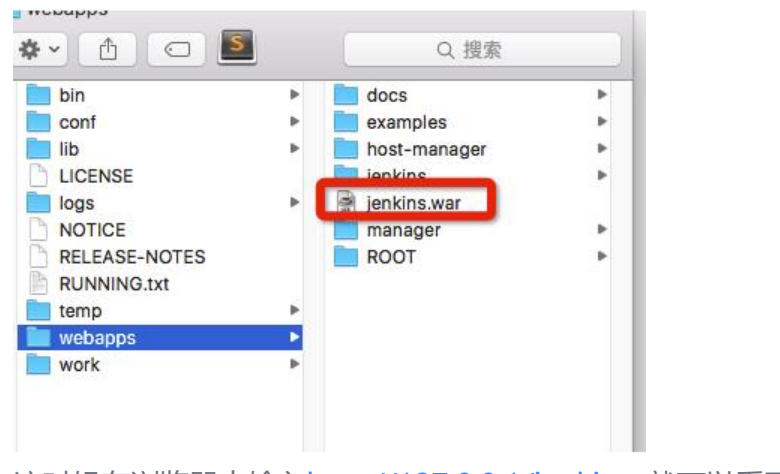

这时候在浏览器中输入http://127.0.0.1/jenkins ,就可以看到jenkins的web页面

注意:Jenkins直接执行Shell脚本,会出现中文乱码问题,但单独执行Shell又没有问题,原因是编码格 ,在shell脚本开始时加上命令:

export LANG="en\_US.UTF-8"

### 使用范例

\* 新建任务

``

![imagepng](https://b3logfile.com/pipe/bingqilin89757/bingqilin89757/bingqilin89757/e334 ec1ce124b80be50c2c58b3c1f5b.png)

\* 配置工程

![imagepng](https://b3logfile.com/pipe/bingqilin89757/bingqilin89757/bingqilin89757/8bee4 5303ec4a7dbb082ac934e04580.png)

\* 配置参数

![imagepng](https://b3logfile.com/pipe/bingqilin89757/bingqilin89757/bingqilin89757/20c42 11068544588c88df3087f18a9e.png)

\* 定时构建

![imagepng](https://b3logfile.com/pipe/bingqilin89757/bingqilin89757/bingqilin89757/46efd fc308248b7bf410bd50ac3f72c.png)

\* 执行Shell脚本

![imagepng](https://b3logfile.com/pipe/bingqilin89757/bingqilin89757/bingqilin89757/fdcf1 dbd61a403fa269c3d9aa492017.png)

\* 在shell中获取参数

![imagepng](https://b3logfile.com/pipe/bingqilin89757/bingqilin89757/bingqilin89757/4d43 36835524f3c814cf2352e537db2.png)